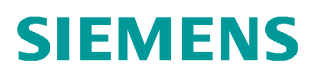

常问问题 **8** 月**/2014** 年

# S7-200 SMART PLC 读取 1FL6 伺服电机的绝对值编码器数值

**SINAMICS V90**

 **http://support.automation.siemens.com/CN/view/zh/99521584**

# 目录

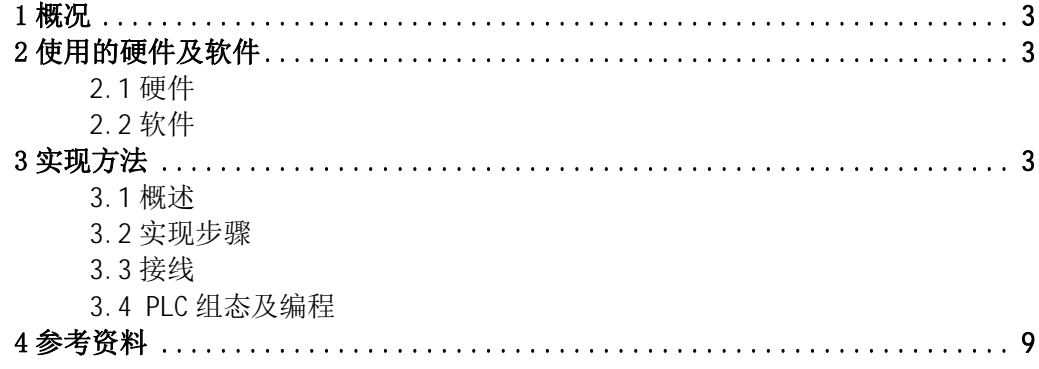

### <span id="page-2-0"></span>1 概况

SINAMICS V90是西门子推出的一款小型、高效便捷的伺服系统。它作为 SINAMICS 驱动 系列家族的新成员,与SIMOTICS S-1FL6 伺服电机完美结合,组成最佳的伺服驱动系统,实 现位置控制、速度控制和扭矩控制。目前1FL6电机有两种编码器类型,即增量编码器类型及 绝对值编码器类型。

西门子的小型自动化 S7-200 SMART PLC 可以控制 V90 驱动器,本文介绍如何实现 SMART PLC 读取 1FL6 伺服电机的绝对值编码器数值。

关于如何实现 SMART PLC 控制 V90 实现定位控制请参见《SIMATIC S7-200 SMART 系统手 册》及《S7-200 SMART 连接 SINAMICS V90 实现位置控制》。

## <span id="page-2-1"></span>2 使用的硬件及软件

<span id="page-2-2"></span>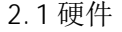

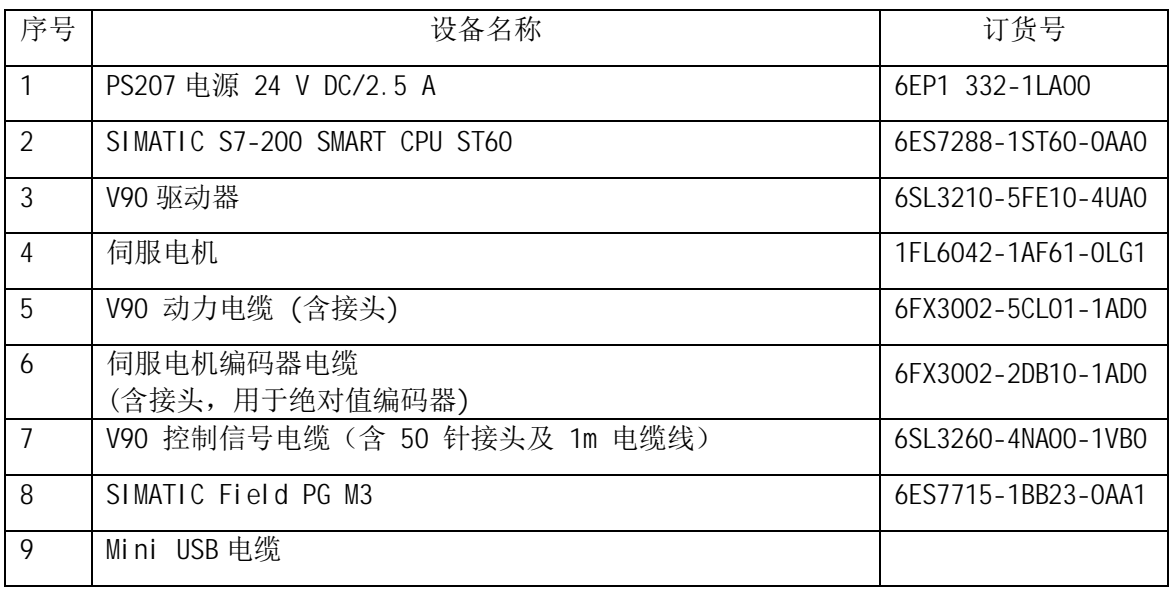

<span id="page-2-3"></span>2.2 软件

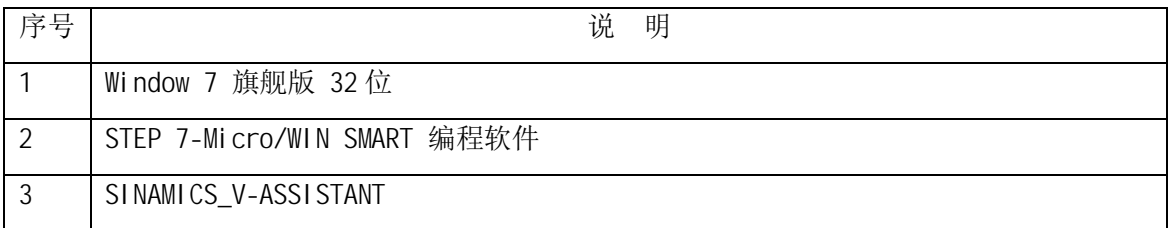

#### <span id="page-2-6"></span><span id="page-2-4"></span>3 实现方法

<span id="page-2-5"></span>3.1 概述

如图 1 所示,使用 PG 通过标准 mini USB 电缆与 V90 连接,打开 SINAMICS V—ASSITANT 软件设置驱动器的参数。

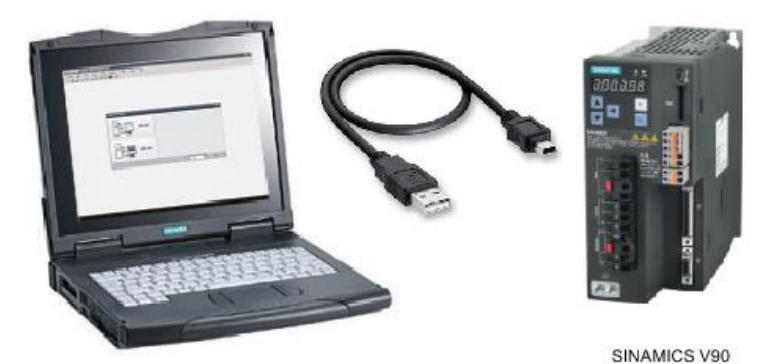

图 1 PG 与 V90 连接

如图 2 所示,PLC 通过 V90 上的 RS485 通讯读取编码器调整状态并且通过 V90 的数字量 输出检查 V90 的驱动器状态,判断绝对位置是否有效。如果 V90 的 DO1=1,DO2=0 和 DO3=1 且 r2507=3,这意味着 PLC 可以有效地读取编码器的绝对位置,此时可以通过 RS485 USS 通讯读 取绝对位置(r2521[0]),否则 r2521 是无效的。PLC 可以通过数字量输出报警或面板来提示用 户当前 r2521 无效。读取 r2521 值后,PLC 可以通过 PTI 方式输出脉冲给驱动器执行相应的运 动控制。

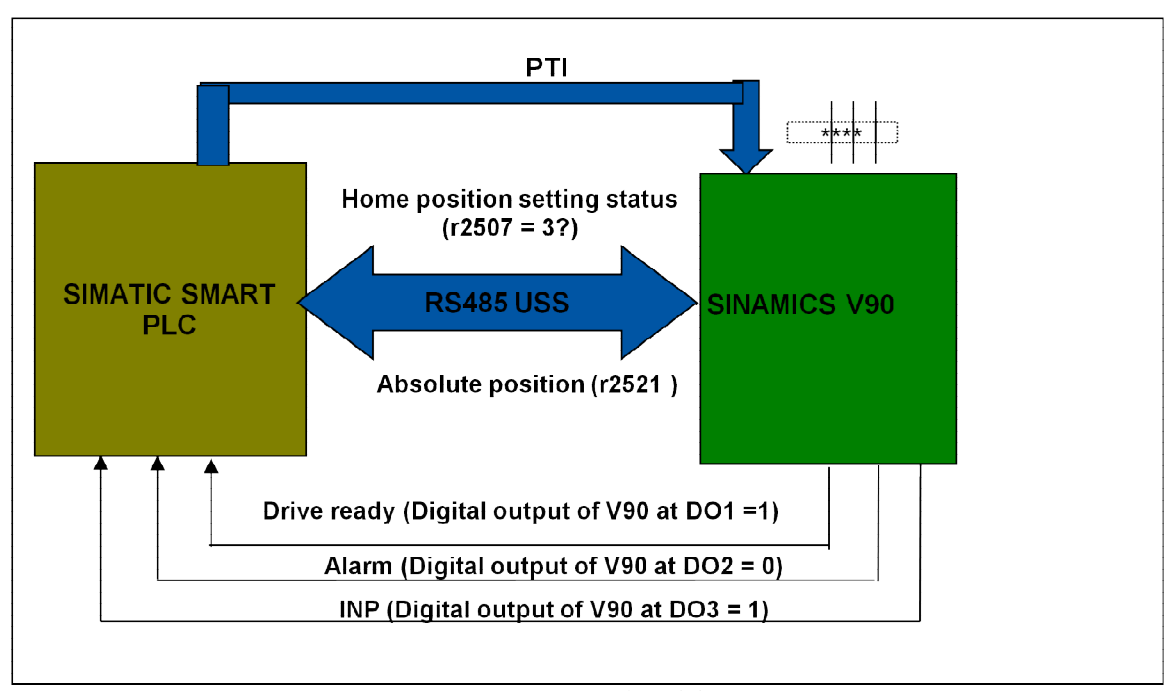

图 2 PLC 与 V90 系统连接图

#### <span id="page-3-0"></span>3.2 实现步骤

根据 SIMATIC S7-200 SMART CPU ST60 的运动控制功能信号分配和 V90 端子定义进行接 线(详见《SINAMICS V90 OPI 操作手册》); 使用 SINAMICS V-ASSISTANT 对 SINAMICS V90 进行参数设置以及对电机的绝对值编码器进行调试;使用 STEP 7-Micro/WIN SMART 编程软件 对 CPU ST60 进行组态和参数化, 操作步骤如表 1 所示。

表 1.操作步骤

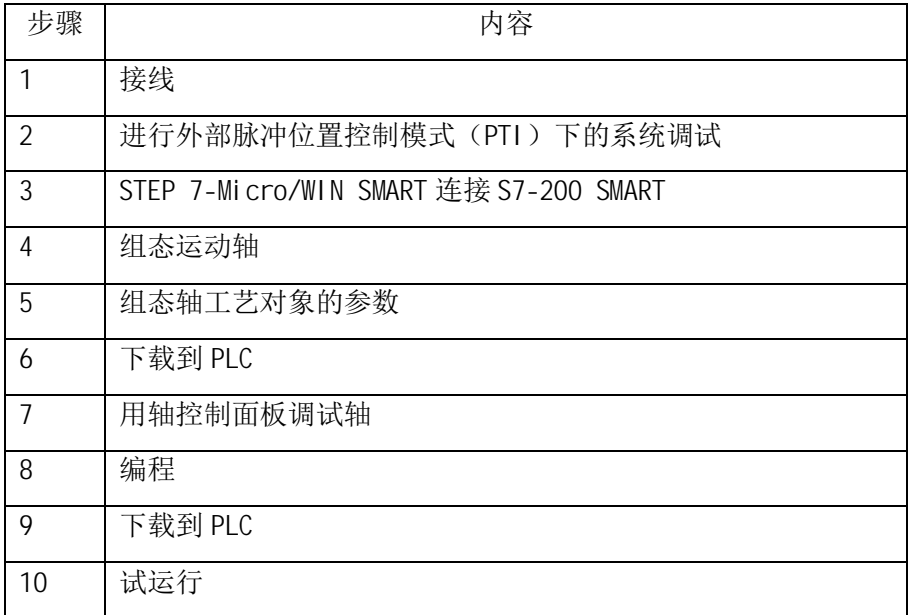

#### <span id="page-4-0"></span>3.3 接线

S7-200 SMART 与 V90 的 485 通讯连接:

SINAMICS V90 伺服驱动通过 RS485 接口(X12)使用 USS 协议与 PLC RS485(端口 0) 进行通讯,接线如图 3 所示。

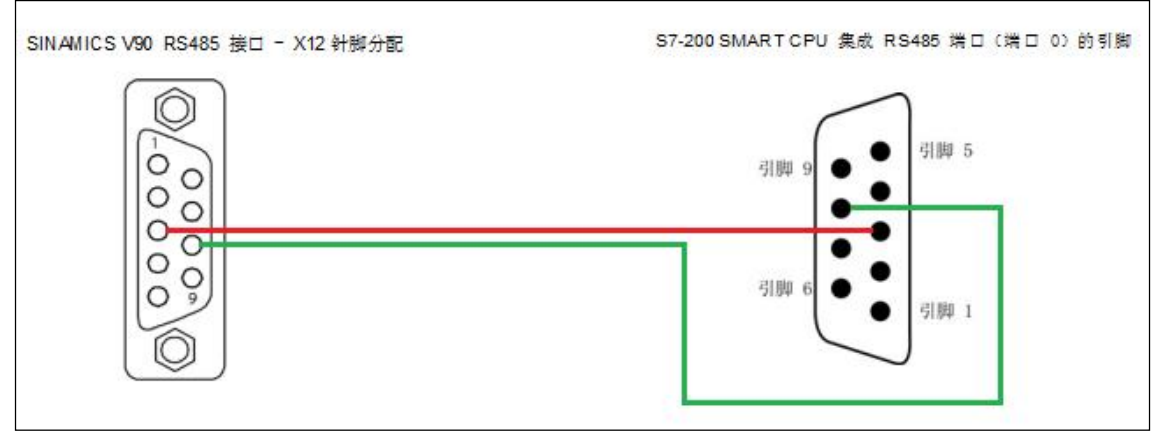

图 3 S7-200 SMART CPU 与 V90 通讯线连接

S7-200 SMART 通过 PTI 方式控制 V90 定位的控制信号接线如图 4 所示:

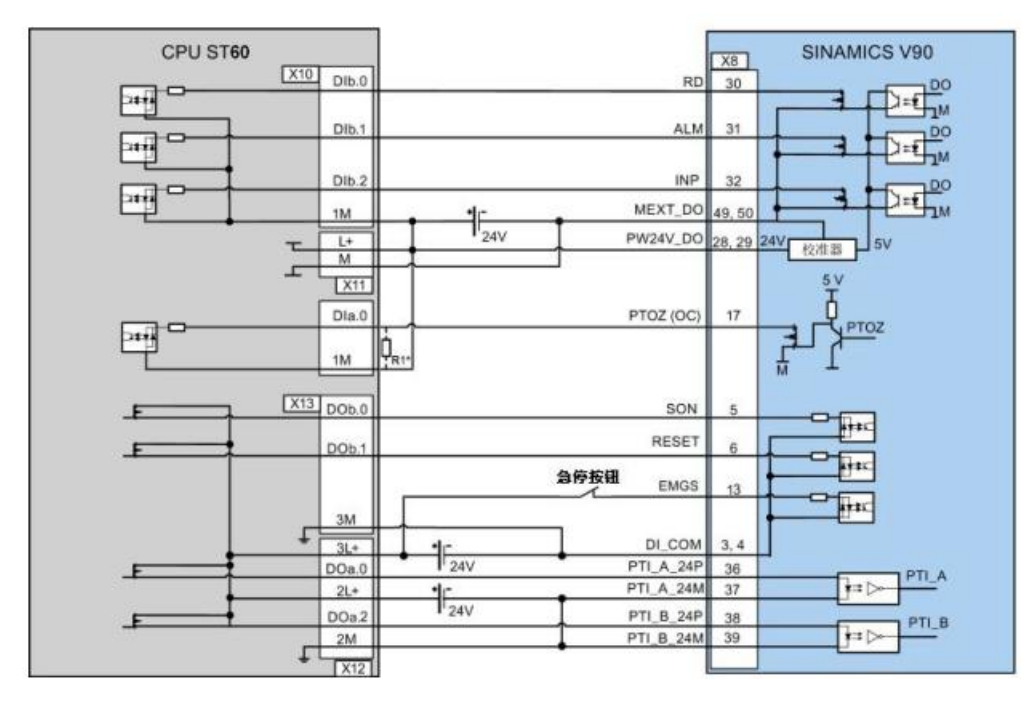

图 4 S7-200 SMART CPU 与 V90 控制信号连接

<span id="page-5-0"></span>3.4 PLC 组态及编程

在 PLC 的编程软件中组态运动轴,详细步骤参见《SIMATIC S7-200 SMART 系统手册》, 注意在组态轴工艺对象的参数中需启用从驱动器里读取 1FL6 伺服电机绝对值编码器的位置, 如图 5 所示。

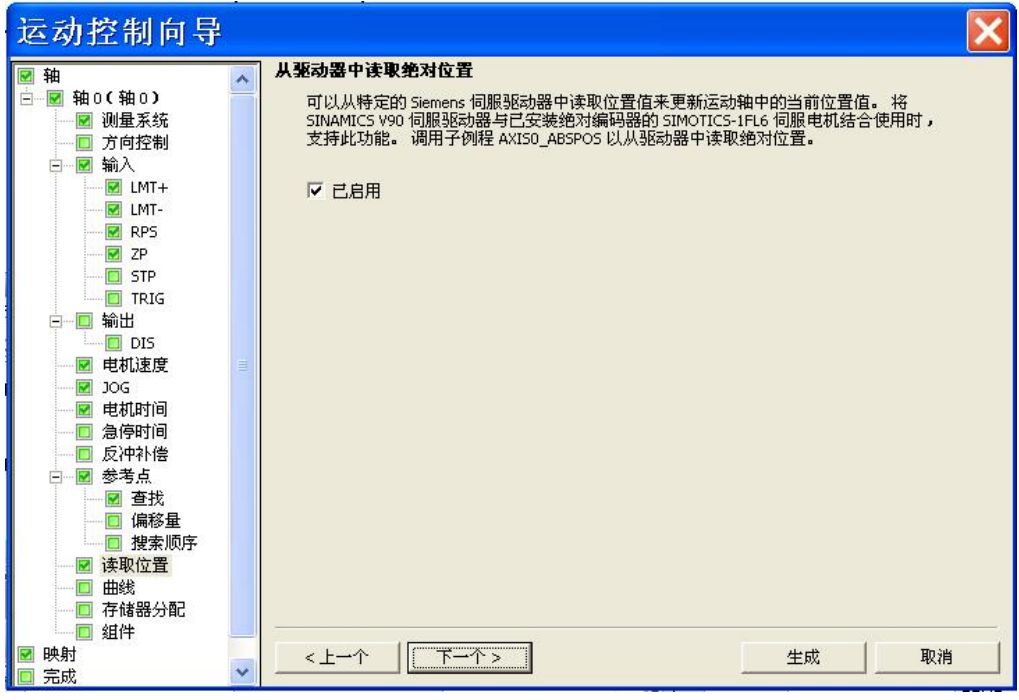

图 5 启用从驱动器里读取 1FL6 伺服电机绝对值编码器的位置

#### 在 PLC 中编程如表 2 所示:

表 2. PLC 编程

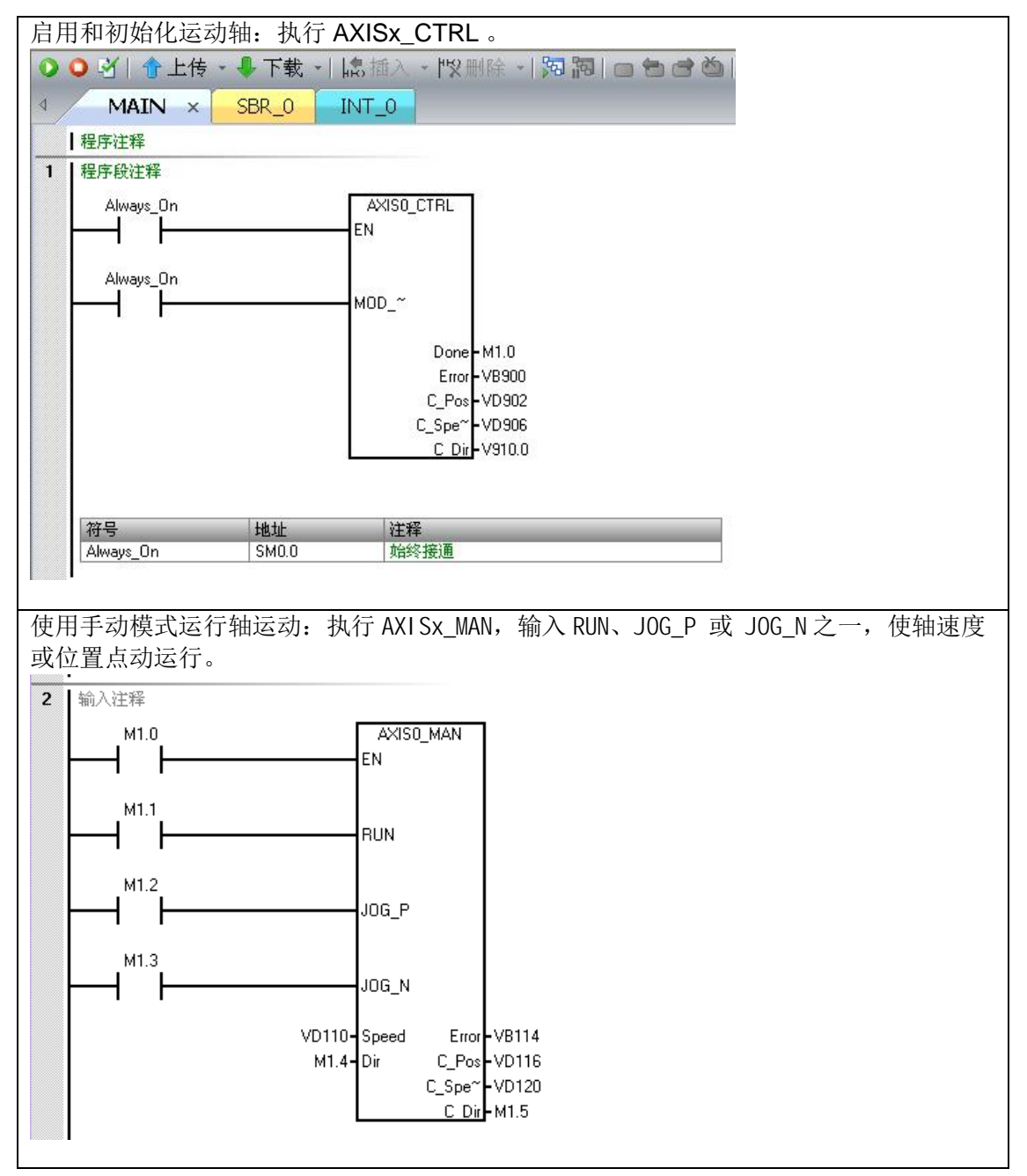

![](_page_7_Figure_0.jpeg)

注意:

PLC 的 RS485 接口的波特率和驱动器 USS 地址要求与 V90 一致, 因此, 需要对 V90 里 的参数 P29004 设置一致的 USS 地址。并且 V90 USS RS485 端口的波特率设置为 38400bits/s, 报文长度为 4 个 PKW 和 0 个 PZD 的 USS 协议。

# <span id="page-8-0"></span>4 参考资料

《SINAMICS V90 操作手册》

<http://support.automation.siemens.com/CN/view/zh/80007808/0/zh>

《SINAMICS V90 入门指南》

<http://support.automation.siemens.com/CN/view/zh/80007847/0/zh>

SINAMICS V-ASSISTANT 调试工具

<http://support.automation.siemens.com/CN/view/zh/81550014>

《S7-200 SMART 系统手册》

[http://www.ad.siemens.com.cn/download/docMessage.aspx?ID=6780&loginID=&srno=&sendtime=](http://www.ad.siemens.com.cn/download/docMessage.aspx?ID=6780&loginID=&srno=&sendtime)

《西门子 S7-200 SMART 技术参考 Version1.1 》

[http://www.ad.siemens.com.cn/download/docMessage.aspx?ID=6861&loginID=&srno=&sendtime=](http://www.ad.siemens.com.cn/download/docMessage.aspx?ID=6861&loginID=&srno=&sendtime)

常见问题:S7-200 SMART 连接 SINAMICS V90 实现位置控制

[http://www.ad.siemens.com.cn/download/docMessage.aspx?ID=7603&loginID=&srno=&sendtime=](http://www.ad.siemens.com.cn/download/docMessage.aspx?ID=6861&loginID=&srno=&sendtime)